# **CAM / HSMWorks**

## **Abgeleitetes Teil erstellen**

Erstellt von den markierten Einzelteil-Artikeln ein abgeleitetes Teil.

Abgeleitete Teile eignen sich für die unabhängige Versionierung der CAM Bearbeitung von der Modelldatei.

Das Modell kann nach Fertigstellung der Konstruktion freigegeben werden. Anschließend wird das abgeleitete Teil erstellt. Das abgeleitete Teil verweist auf das freigegebene Modell und erhält seine eigene Versionshistorie. Das abgeleitete Teile kann ohne aufheben der Freigabe der Modelldatei in der CAM Anwendung (z.B. HSMWorks, …) bearbeitet werden. Wenn die CAD Bearbeitung fertiggestellt wurde kann für das abgeleitete Teil ebenfalls eine Freigabe erfolgen.

Wenn die Modelldatei zu einem späteren Zeitpunkt geändert wird kann durch erneuten Aufruf des Befehls das abgeleitete Teil ebenfalls aktualisiert werden.

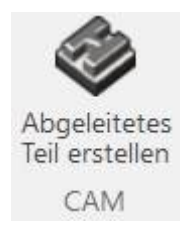

Von allen markierten Dokumenten, die ein CAD-Part (Solidworks oder Inventor) enthalten, wird ein abgeleitetes Teil erstellt.

Das abgeleitete Teil ist ein neues Dokument mit den gleichen Eigenschaften wie das ursprüngliche Dokument.

Das abgeleitete Teil kann einen neuen, extra für CNC/CAM Teile definierten, Dokumenttyp erhalten. Dabei erfolgt dann die Nummernvergabe nach den normalen Regeln des Dokumenttyps. Wenn kein separater Dokumenttyp gewünscht wird erfolgt die Nummernvergabe abhängig von der Dokumentnummer des ursprünglichen Dokuments.

Je nach Konfiguration wird das abgeleitete Teil in einen separaten Ordner im aktuellen Projekt abgelegt.

Existiert bereits ein abgeleitetes Teil wird dies je nach Konfiguration freigegeben und anschließend aktualisiert.

Enthält das gewählte Dokument kein CAD-Part wird eine Kopie als abgeleitetes Teil erstellt (siehe auch [CAM.filetypes]).

## **CAM Öffnen**

#### **Kontextmenü: Explorer » Dateien » CAM Öffnen**

Startet die CAM-Anwendung mit Übergabe der aktuell gewählten Datei.

### **Installation**

#### **Lieferumfang**

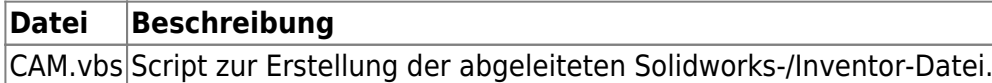

## **Konfiguration**

### **Administrative Einstellungen**

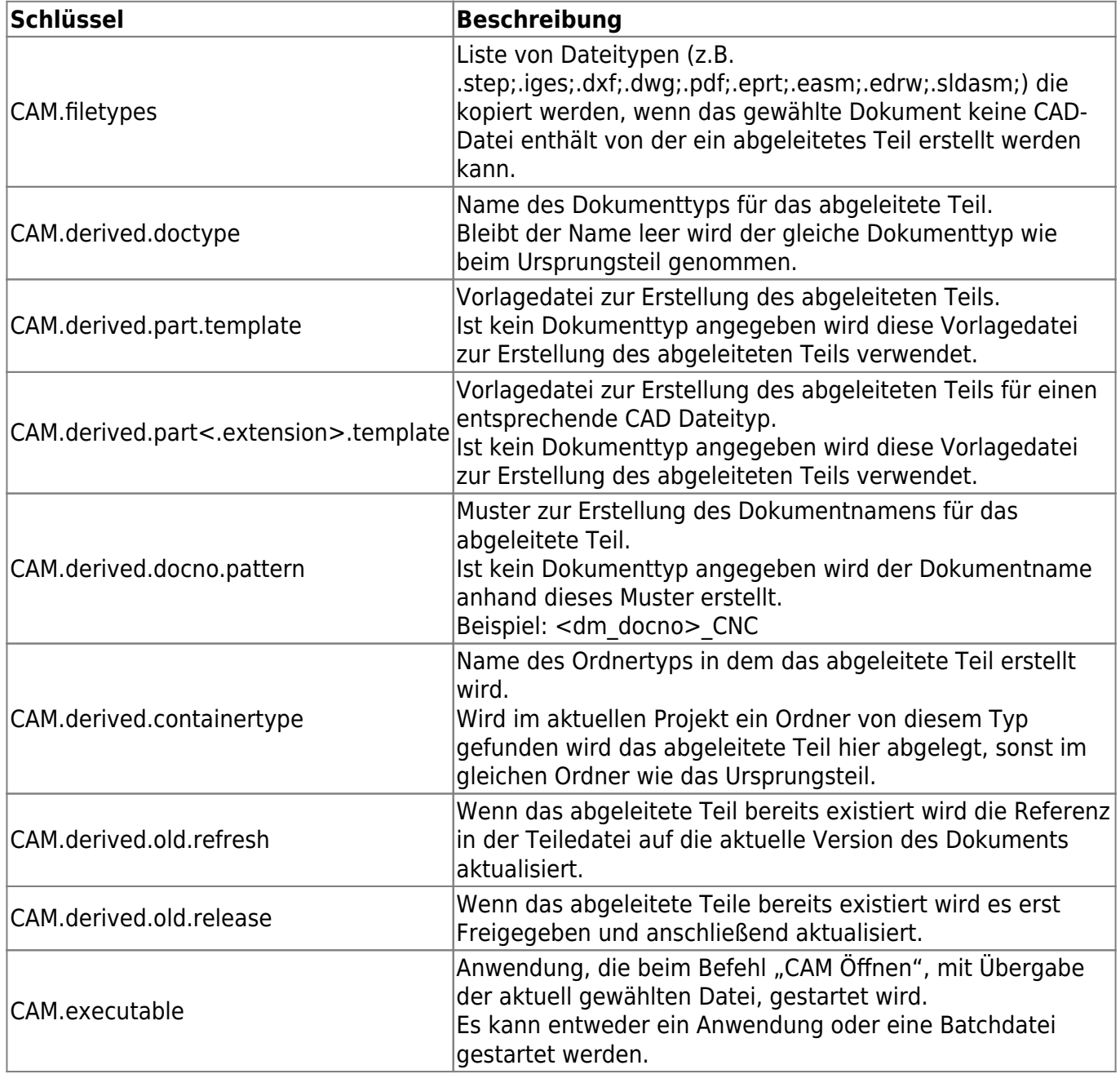

From: <https://wiki.speedy-pdm.de/> - **speedyPDM - Wiki**

Permanent link:

**[https://wiki.speedy-pdm.de/doku.php?id=speedy:20\\_cad:hsmworks&rev=1689685988](https://wiki.speedy-pdm.de/doku.php?id=speedy:20_cad:hsmworks&rev=1689685988)**

Last update: **2023/07/18 15:13**

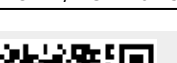